# Guía rápida del terminal Alcatel 4018

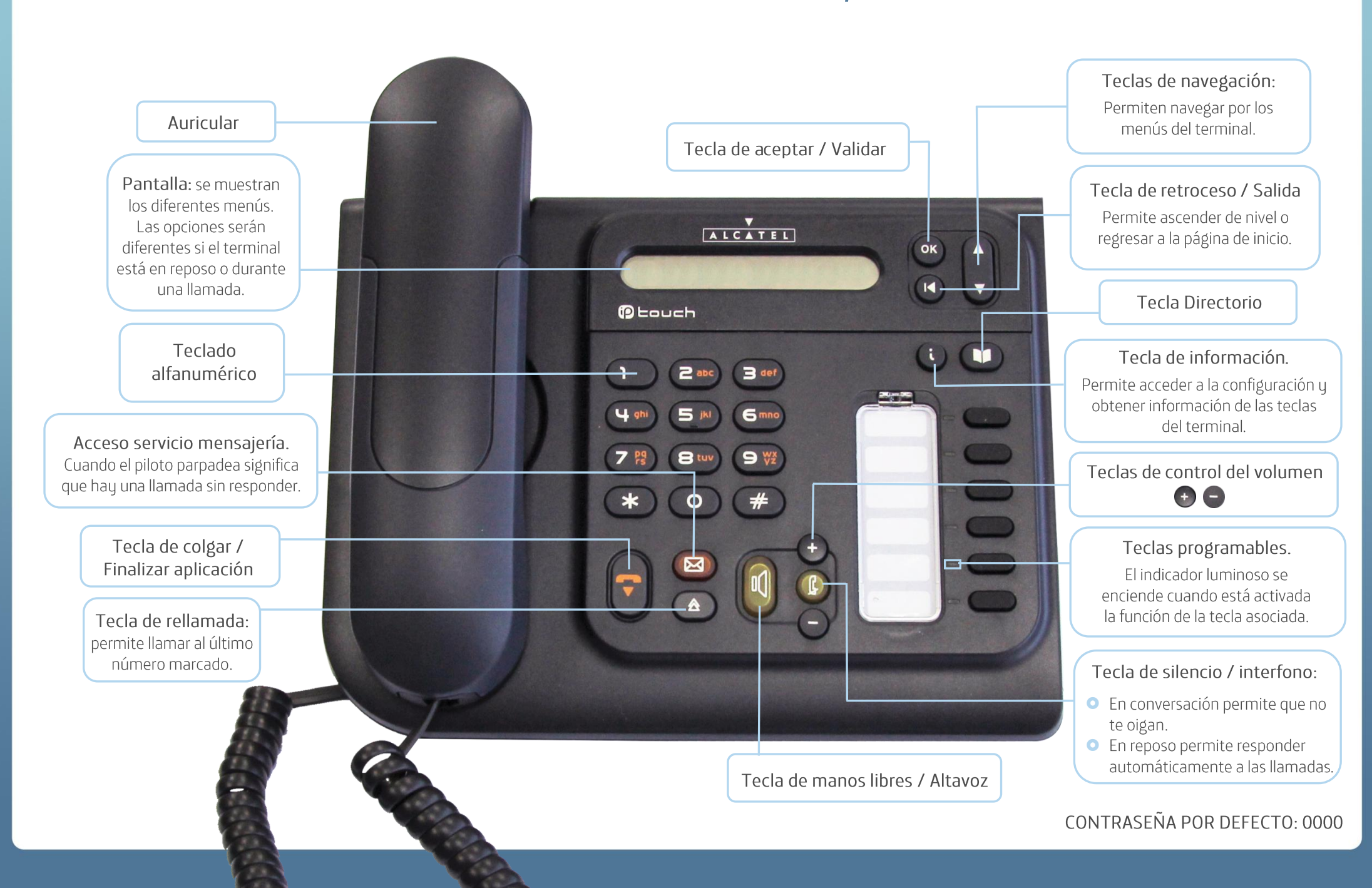

## Las funciones principales en una llamada

#### **O** Para realizar una llamada...

Descuelga el auricular y marca el núm. de teléfono o pulsa 0 para activar el modo manos libres.

#### · Para responder a una llamada...

Descuelga el auricular. Otras opciones son presionar la tecla cuyo piloto esté encendido o pulsar el botón 0 para responder en modo manos libres.

#### $\bullet$  Para finalizar una llamada

Cuelga el auricular o pulsa

### O Para poner al interlocutor en espera...

Debes pulsar la tecla asociada

al indicador luminoso fijo de color verde. Al pulsarla el

indicador comenzará a parpadear.

Para recuperar la llamada pulsa la tecla asociada

al indicador luminoso de color verde

que parpadee y podrás seguir hablando con tu interlocutor.

# O Para llamar a un 2º interlocutor y/o pasar la llamada a otro usuario...

Durante la conversación marca directamente el núm, de teléfono. El primer interlocutor quedará automáticamente en espera y podrás hablar con el segundo interlocutor.

Si deseas pasar la llamada al 2º interlocutor, muévete con la tecla **de que localiza > Transferir** y ok, o cuelga directamente.

# O Para marcar las opciones de una centralita (números DTMF)...

Cuando realices una llamada, y una centralita te solicite que indiques una opción, pulsa directamente el número deseado.

## $\bullet$  Para crear una conferencia...

Debes tener a un interlocutor en línea y a un segundo en espera. Con la tecla  $\Box$  escoge la opción

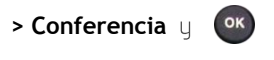

Si deseas añadir nuevos interlocutores, con la tecla **de localiza la opción > Añadir** y pulsa **ok** 

Marca el nuevo núm. de teléfono y cuando responda el interlocutor, **> Insertar** y **Cox** 

Para finalizar la conferencia pulsa

# El desvío de llamadas

O Para desviar llamadas a otro número de teléfono...

Sitúate en **> Desvío > Desvío inmed.** utilizando la tecla | , y pulsa ok ). Verás un mensaje de aceptación del desvío.

# Ajustar la configuración de tu terminal

#### **O** Para personalizar el timbre...

Con la tecla **de accede a > Configuración > Mi terminal > Mi timbre** 

Puedes escoger el timbre para las llamadas internas y las externas. En > Nivel puedes escoger el volumen del timbre. Utiliza la tecla y presiona (ok) para finalizar el proceso.

O Para ajustar el contraste de la pantalla...

Con la tecla **de** accede a > Configuración > Mi terminal > Contraste

Aprieta las teclas de  $\bigoplus$  y  $\bigoplus$ , o la tecla  $\bigoplus$  para cambiar el contraste de la pantalla.

- O Para conocer el número del teléfono del terminal...
	- Con la tecla **de accede a ¿Quién soy?** y pulsa ok

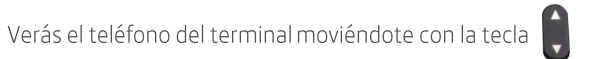